## How to use the bulk editing features in Brightspace

Brightspace has bulk editing features which can save many hours of work. Below you find information about where to find them and how to use them. It also gives a nice overview of all dates so you can check them in a fast way.

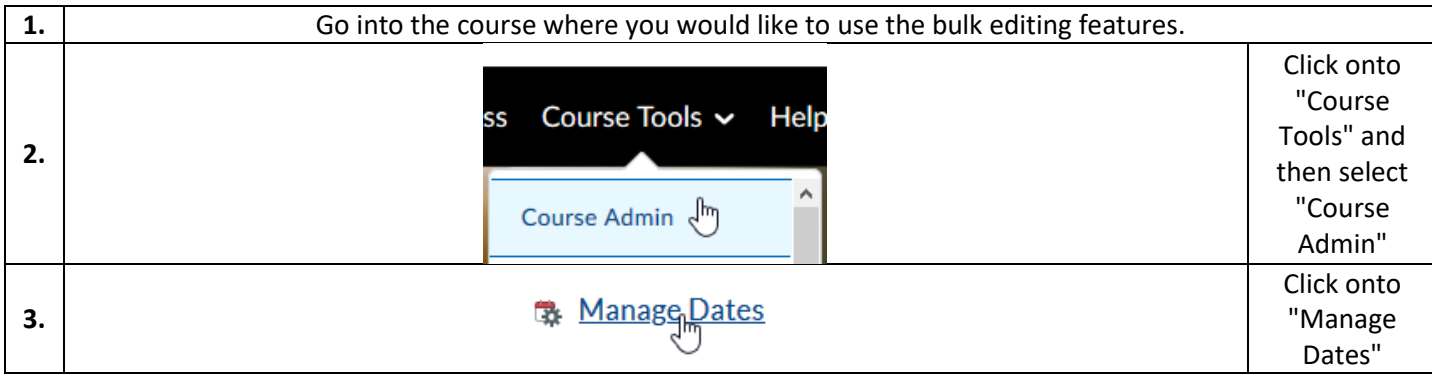

## Now, there are several possibilities how you can bulk-edit items:

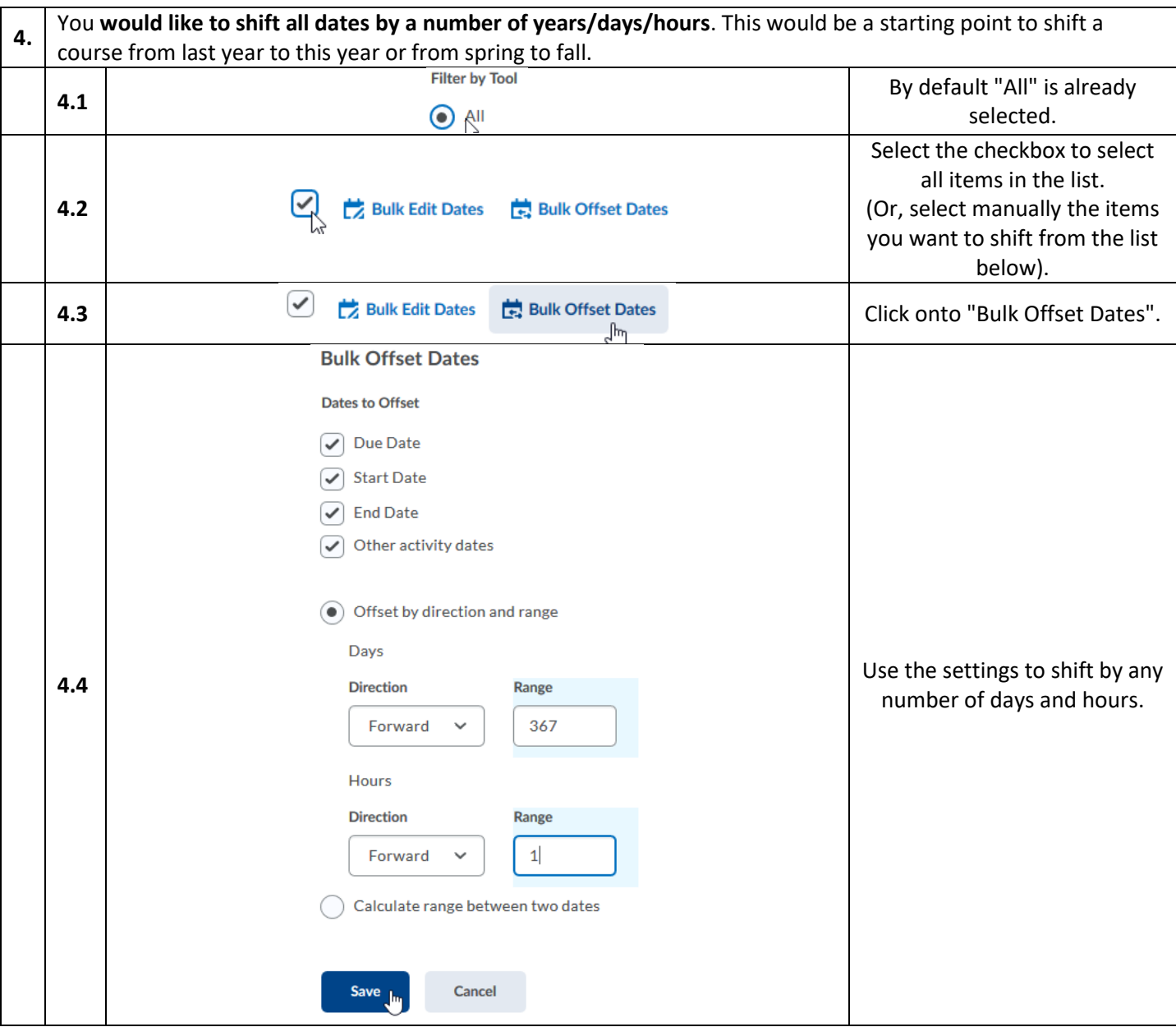

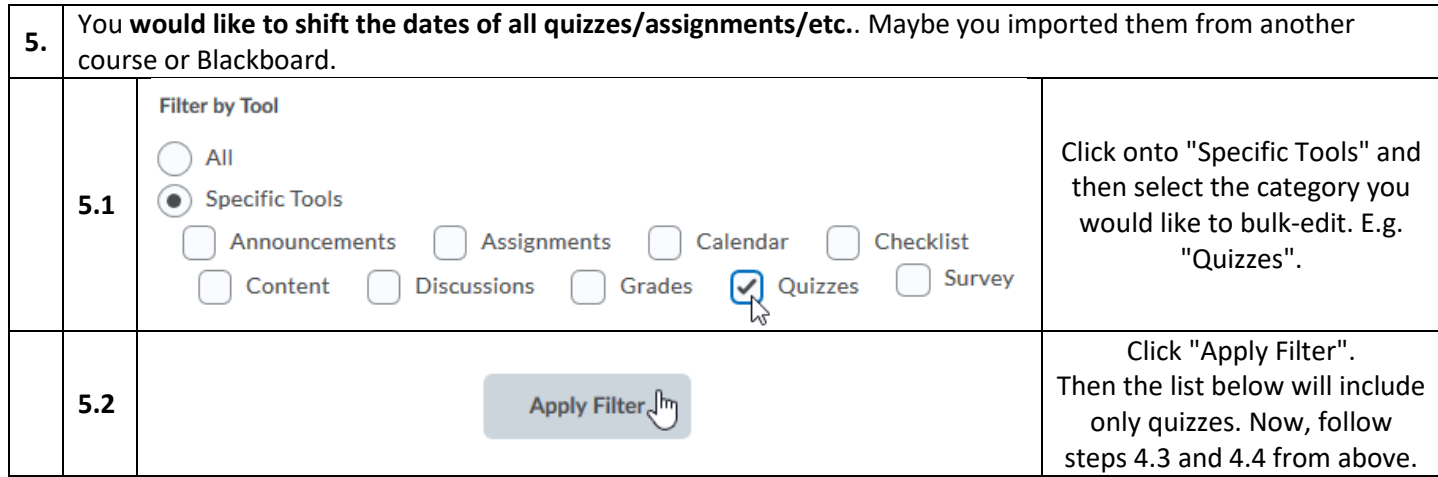

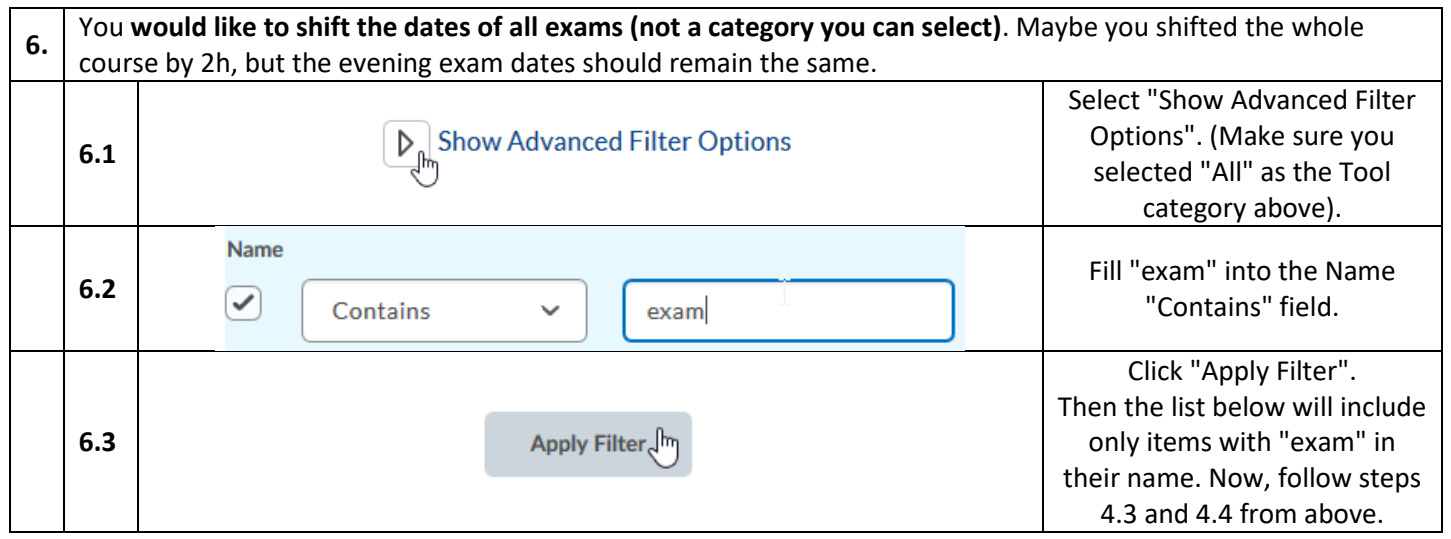

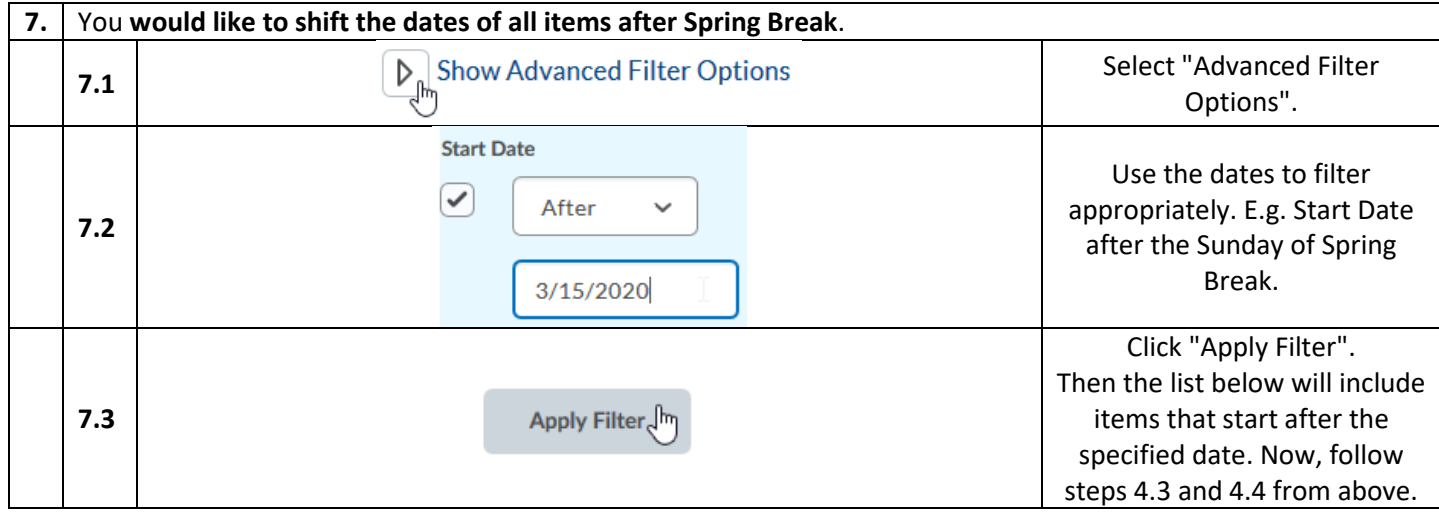

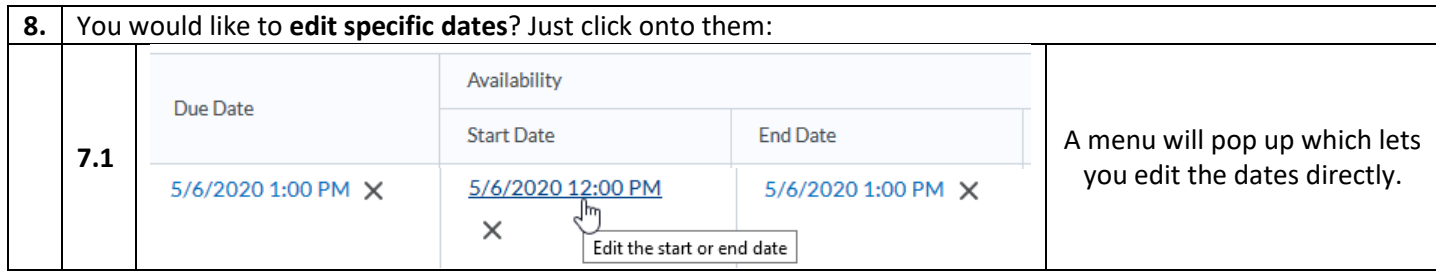

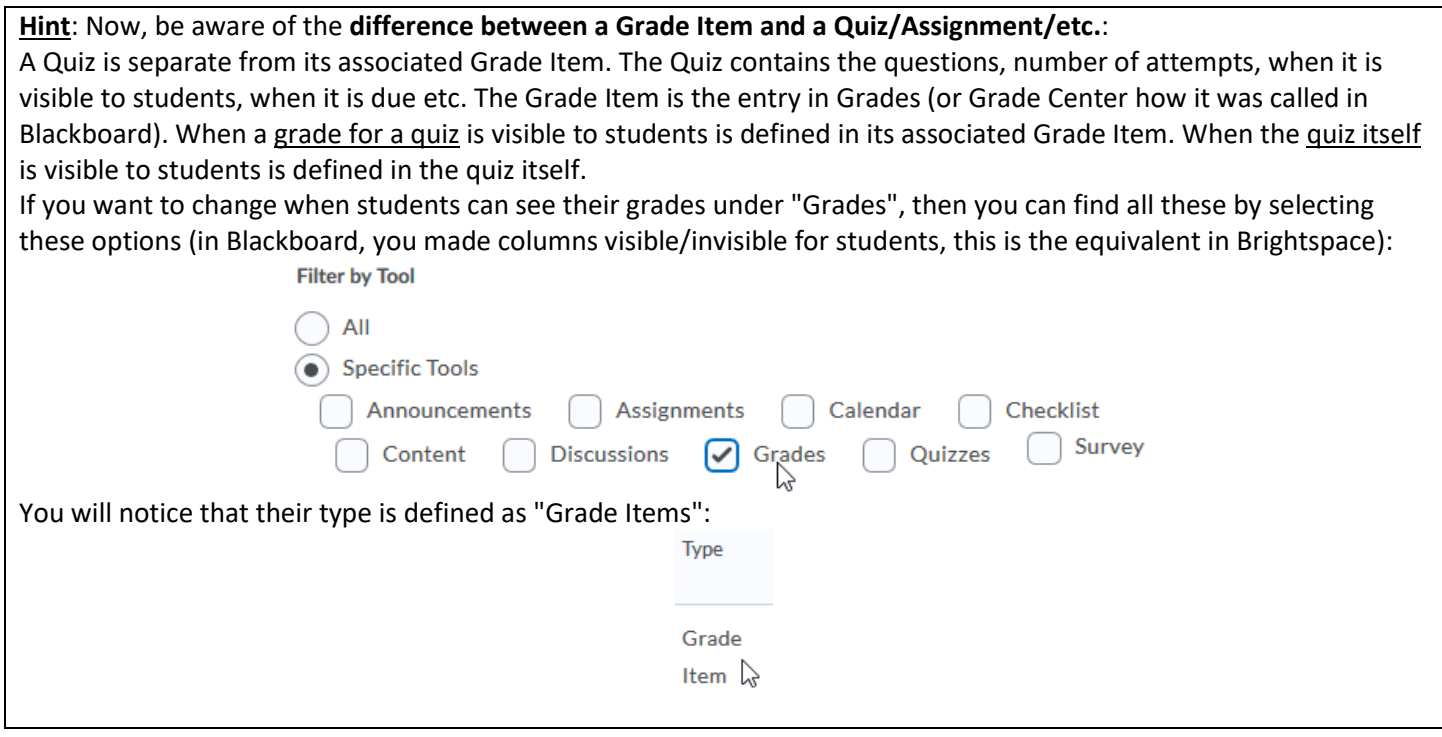

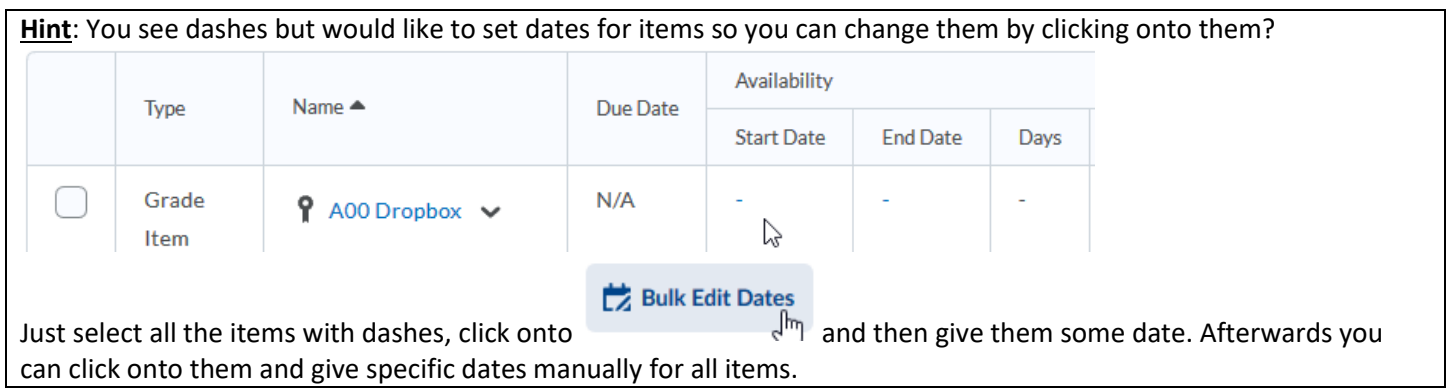

**Note**: You can also bulk-edit assignments by clicking as below, but the above procedure is more general and allows for more flexibility and more complicated operations (e.g. bulk-shifting).

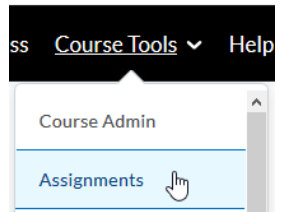